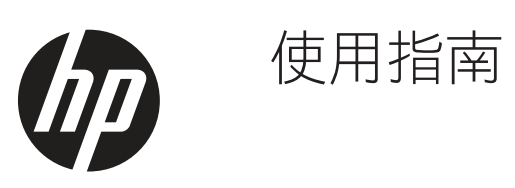

© Copyright 2019 HP Development Company, L.P.

HDMI、HDMI 標誌及 High-Definition Multimedia Interface 為 HDMI Licensing LLC 的商標或註冊商標。 Windows 是 Microsoft Corporation 在美國及/或其他國家的註冊商 標或商標。

本文所述資訊若有變更,恕不另行通知。 HP 提供的產品和服務保固,僅限該產品和 服務所附之保固聲明中的內容。 除此之外, 不含任何附加保固。 HP 對所含資訊在技術 或編輯上的錯誤或疏漏,概不負責。

HP Inc., 1501 Page Mill Road, Palo Alto, CA 94304, P.C. 94304–1112, Palo Alto, United States

#### 產品注意事項

本指南介紹大部分機型的常見功能。 某些功 能可能不適用於您的產品。 若要存取最新使 用指南,請前往 <http://www.hp.com/support> 並依照指示尋找您的產品。 然後選擇 「使用指南」。

第一版: 2019 年 3 月

版本: A, 2019年3月

文件零件編號: L50963-AB1

#### 關於本指南

本指南提供顯示器功能、顯示器設定、軟體使用方法與技術規格等資訊。

**△ 警告**! 表示危險情況,未加以避免可能導致死亡或嚴重受傷。

**< 小心:** 表示危險情況,未加以避免可能導致輕微或中度傷害。

 $\frac{1}{2}$  **重要:** 表示與危害無關的重要資訊(例如,與產品損壞相關的訊息)。 重要警示用於警告使用者,若未 遵循所述程序,可能會造成資料遺失或硬體或軟體損壞。 此外,也包含説明概念或完成工作的基本資訊。  $\ddot{\mathbb{F}}$  **註**: 包含額外資訊,用於強調或補充本文的重點。

 $\mathbf{R}$  . 提供幫助您完成工作的實用提示。

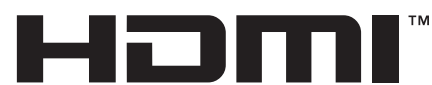

HIGH-DEFINITION MULTIMEDIA INTERFACE 本產品採用 HDMI 技術。

## 目錄

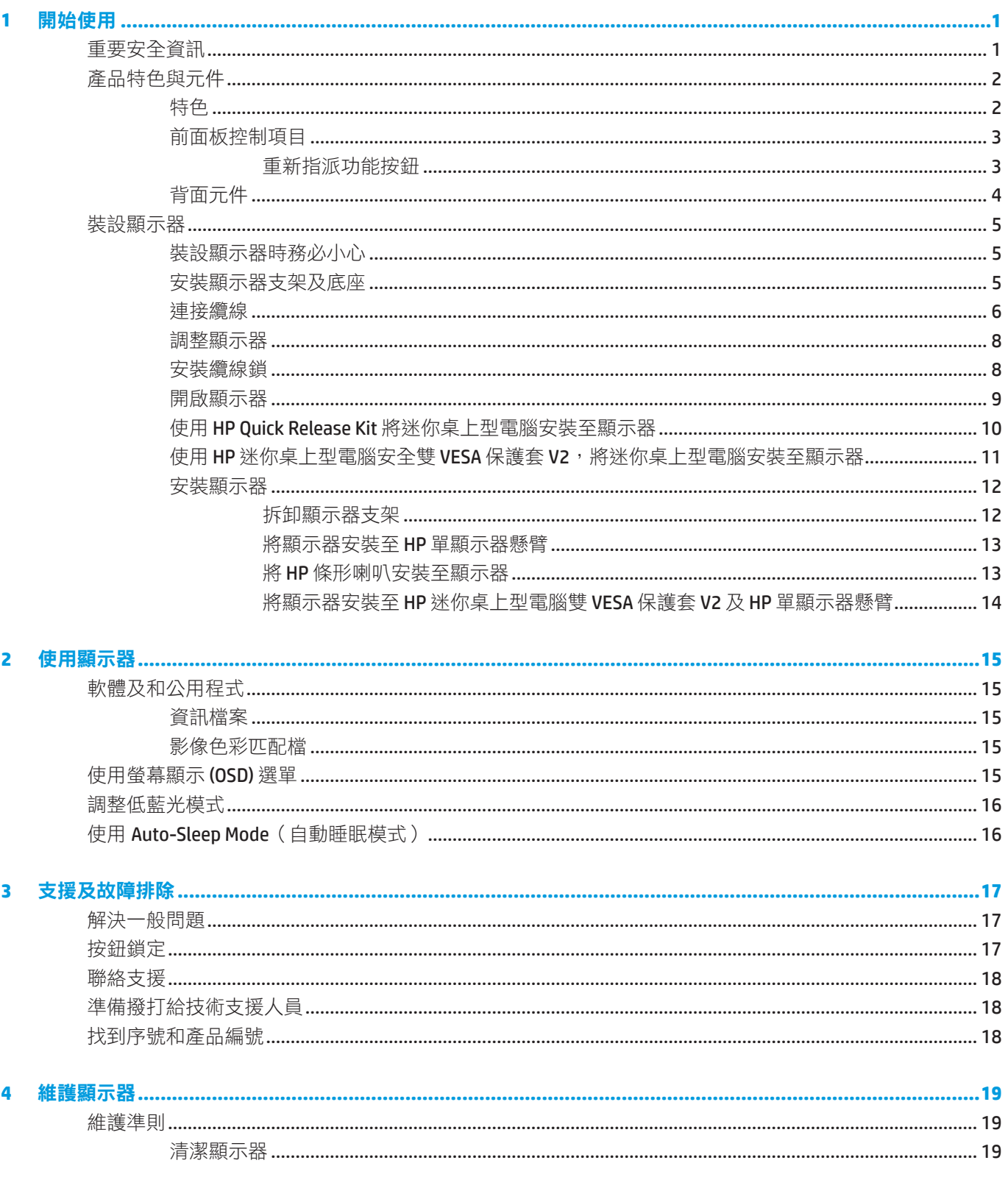

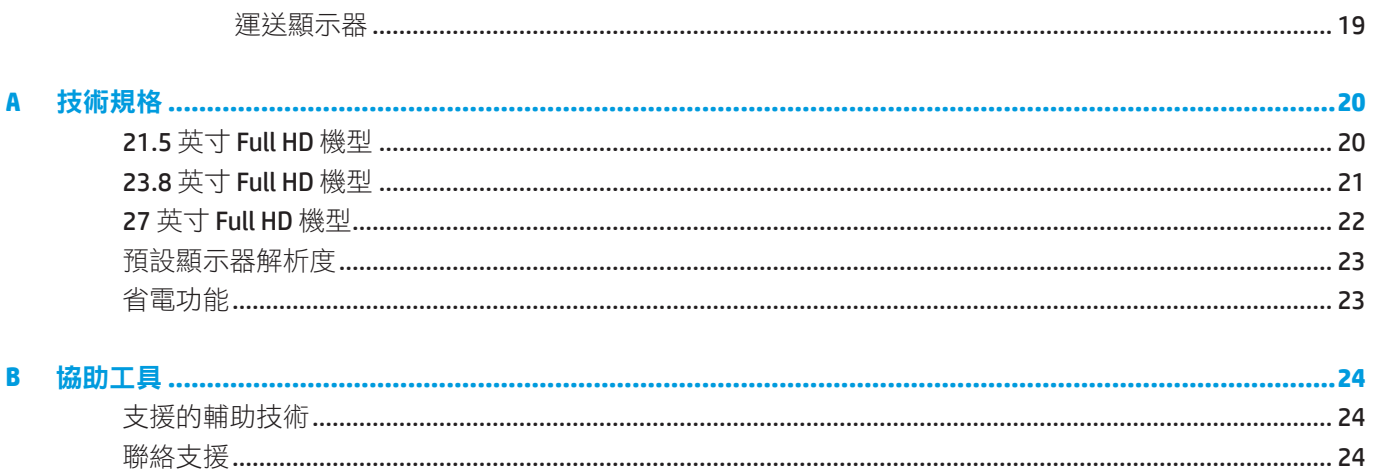

## <span id="page-6-0"></span>**1** 開始使用

### 重要安全資訊

顯示器隨附電源線。 若要使用其他電源線,僅限使用滴合本顯示器的電源與接線。 若要進一步瞭解本顯示 器搭配使用的正確電源線組,請參閱文件套件隨附的「產品注意事項」。

警告! 為降低觸電或設備受損的風險,請遵守以下事項:

請將電源線插入隨時方便使用的 AC 電源插座中。

將電源線從AC電源插座拔除,可中斷電腦的供電。

如果雷源線使用 3 插腳連接插頭,請將雷源線插入接地的 3 孔雷源插座。 請勿停用雷源線的接地插腳,例 如連接 2 插腳轉接頭。 接地插腳是重要的安全防護功能。

本裝置必須僅在 HP 指定的操作條件下運作。 切勿將本裝置放在暖氣機或暖氣通風器等發熱物體上方。 環境溫度不可超過本指南所述之最高溫度。 密閉空間內除非通風充足並確保操作溫度低於最大允許值,否 則切勿將本裝置放置其中。

為了您的安全著想,請勿將任何物體擺放在電源線或線材上。 適當佈線,以免人員不小心踩踏電線或因此 絆倒。 請勿拉扯電源線或線材。 從 AC 電源插座拔除電源線時,請握住插頭本身而非電源線。

為了降低嚴重受傷的風險,請詳閱「安全與舒適使用指南」。 其中説明正確的工作站設定,以及電腦使用 者的正確姿勢、健康與工作習慣。 「安全與舒適使用指南」還有提供重要電氣與機械安全資訊。 「安全與 舒適使用指南」可在網路上取得:<http://www.hp.com/ergo>。

重要: 為保護本顯示器與電腦,請將電腦與其周邊裝置(如顯示器、印表機、掃描器)的所有電源線連 接至具有突波保護功能的裝置上,例如電源排插或不斷電系統 (UPS)。 並非所有電源排插皆具有突波保護 功能;必須有明確標示,才表示該產品具有此功能。 請選擇製造商有提供「受損更換原則」的電源排插, 若發生突波保護失效,便可更換設備。

請使用尺寸適合的適當家具,以穩定擺放 HP LCD 顯示器。

警告!LCD 顯示器不適合擺放在梳妝台、書架、置物架、書桌、喇叭、衣櫃或推車上,否則可能會掉落 或造成人員受傷。

LCD 顯示器的所有電線與線材皆應小心佈線,以免接線遭到拉扯或導致人員絆倒。

註: 本產品適合娛樂用途。 建議將顯示器置於可控照明環境,避免周圍光線及明亮表面對螢幕造成反射 干擾。

<span id="page-7-0"></span>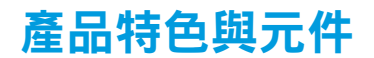

#### 特色

本顯示器包含以下特色:

- 54.6 公分(21.5 英寸)的對角線螢幕尺寸及 1920 x 1080 解析度,加上低解析度提供全螢幕支援,並可 自行調整最大影像尺寸,同時保留原始寬高比
- 60.5 公分(23.8 英寸)的對角線螢幕尺寸及 1920 x 1080 解析度, 加上低解析度提供全螢幕支援, 並可 自行調整最大影像尺寸,同時保留原始寬高比
- 68.6 公分 (27 英寸)的對角線螢幕尺寸及 1920 x 1080 解析度, 加上低解析度提供全螢幕支援, 並可 自行調整最大影像尺寸,同時保留原始寬高比
- 具備可涵蓋 NTSC 色彩空間的寬廣色域
- 防眩螢幕與 LED 背光
- 寬視角讓您坐著、站著或左右移動時都可觀看
- 傾斜調整功能
- 拆卸式支架,可提供額外的安裝選項
- 採用 HP Quick Release 2,只要按一下就能快速安裝顯示器。若要拆卸顯示器,利用便利的滑動釋放卡 榫即可完成
- 選配的迷你桌上型電腦托架可連接顯示器背面(需另購)
- 支援 DisplayPort、High-Definition Multimedia Interface (HDMI) 及 VGA 視訊輸入
- 前面板右側下方具有四個功能按鈕,其中三個可自行重新設定,以便快速存取最常使用的操作
- y 隨插即用能力(若電腦作業系統有支援)
- 100 mm 整合式 VESA 安裝
- y 顯示器背後具有安全鎖孔,用於連接選購的纜線鎖
- 螢幕顯示 (OSD) 調整項目提供多種語言,可輕鬆設定達到最佳螢幕顯示效果
- 搭載 HP Display Assistant 軟體,可調整顯示器設定及啟用防盜功能
- 針對所有數位輸入內提供 HDCP (高頻寬數位內容保護) 複製保護
- y 省電功能符合低耗電量的要求

註:如需瞭解安全和法規資訊,請參閱文件套件中的「產品注意事項」。 若要存取最新的產品使用指南 或手冊,請前往 <http://www.hp.com/support> 並依照指示尋找您的產品。 然後選擇「**使用指南」**。

### <span id="page-8-0"></span>前面板控制項目

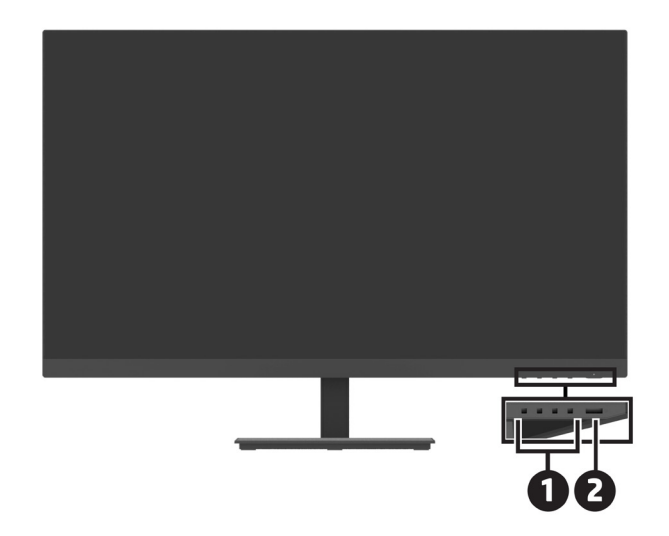

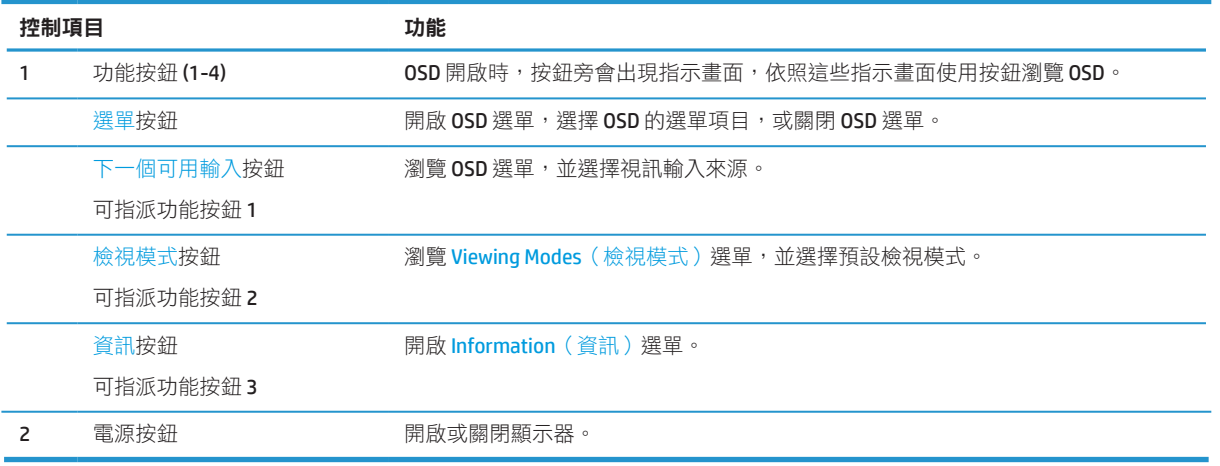

#### 重新指派功能按鈕

您可變更三個可指派功能按鈕的預設值,如此一來,按鈕啟動後,即可快速使用常用的選單項目。 不可重 新指派選單按鈕。

若要重新設定功能按鈕:

- 1. 按面板右側下方四個按鈕之一來啟動按鈕,然後按下選單按鈕開啟 OSD。
- 2. 在 OSD 選單中,選擇選單,選擇指定鍵,然後針對您要重新指派的按鈕,選擇一個可用的選項。

<span id="page-9-0"></span>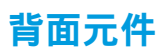

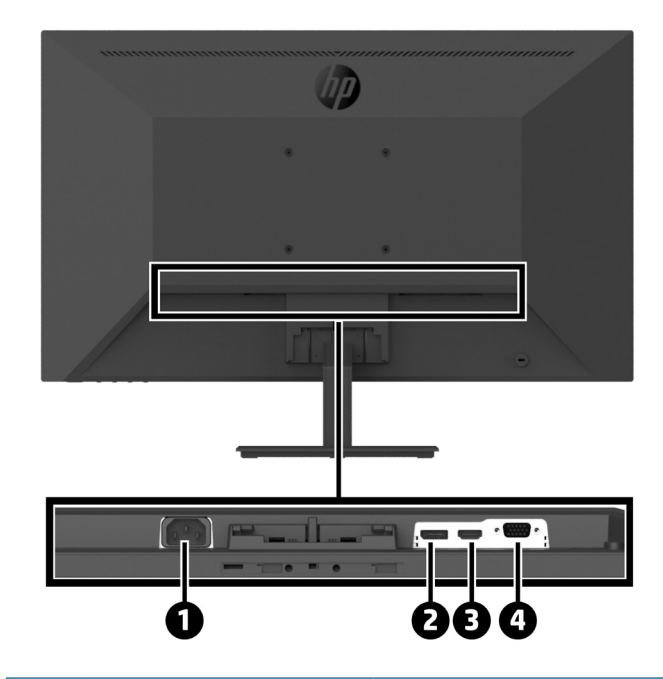

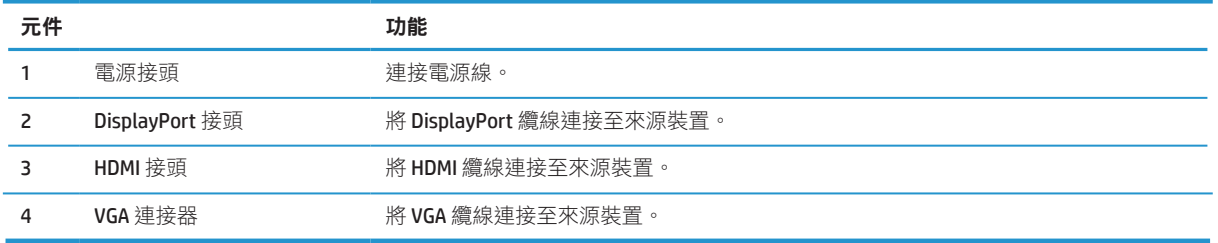

## <span id="page-10-0"></span>裝設顯示器

#### 裝設顯示器時務必小心

為防止顯示器損壞,請勿碰觸 LCD 面板表面。按壓面板可能導致色彩不一致或液晶錯位。如果發生此情形, 螢幕將不會恢復至正常位置。

若需安裝支架,將顯示器正面朝下,並放置於以防護泡棉或非研磨布覆蓋的平坦表面上。 這可避免螢幕遭 到刮傷、損壞或破裂,並防止控制按鈕受損。

#### 安裝顯示器支架及底座

小心: 螢幕屬於脆弱元件。 請避免觸碰或施加壓力於螢幕,否則可能使螢幕受損。 **沦 提示:** 請注意顯示器的放置位置,因為面板可能會引起周圍光線和明亮表面的干擾反射。

- **1.** 取下支架/底座組件,然後將顯示器從包裝盒拿出,並將其正面朝下放置於以防護墊、防護泡棉或非 研磨布覆蓋的平坦表面上。
- 2. 將支架放置於底座上方,並確實向下壓,將其鎖定至定位,同時發出「喀嗒」鎖定聲。

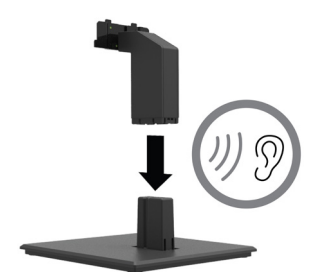

**3.** 將支架上的兩個卡榫插入顯示器面板背面的托架,直到固定至定位,同時發出「喀嗒」鎖定聲。

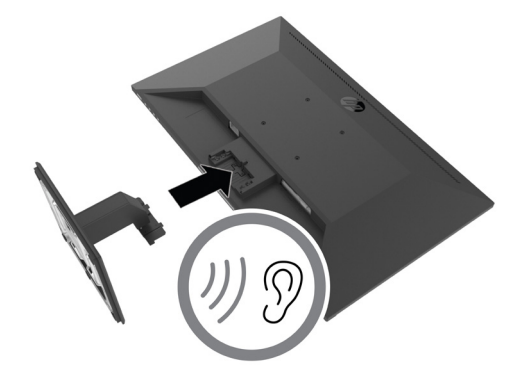

#### <span id="page-11-0"></span>連接纜線

註: 顯示器附有特定纜線。 本節所示的纜線並非所有顯示器皆有提供。

- **1.** 將顯示器擺放在電腦附近、便於使用且通風良好的地方。
- **2.** 連接視訊傳輸線。
- $\ddot{\mathbb{C}}$  註: 顯示器會自動判斷正確的視訊輸入訊號。 按下選單按鈕並選擇 Input (輸入),即可透過 OSD 選 擇輸入來源。
	- 將 DisplayPort 纜線的一端連接至顯示器背面的 DisplayPort 接頭,並將另一端連接至來源裝置上的 DisplayPort 接頭。

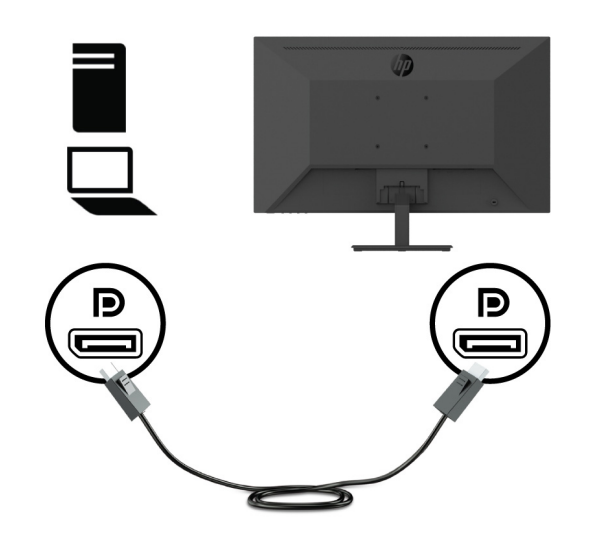

**•** 將 HDMI 纜線的一端連接至顯示器背面的 HDMI 接頭,並將另一端連接至來源裝置上的 HDMI 接頭。

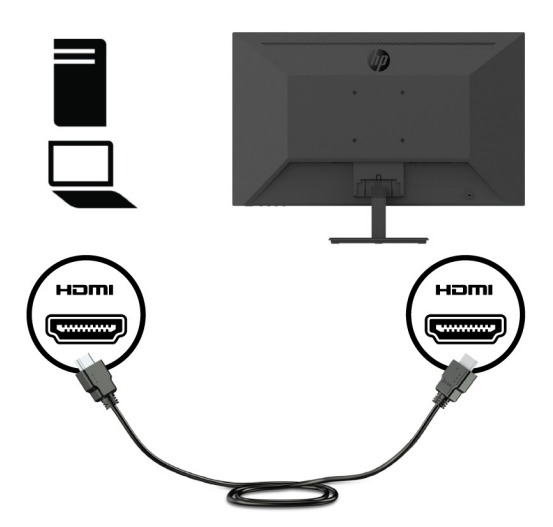

**•** 將 VGA 纜線的一端連接至顯示器背面的 VGA 接頭,並將另一端連接至來源裝置上的 VGA 接頭。

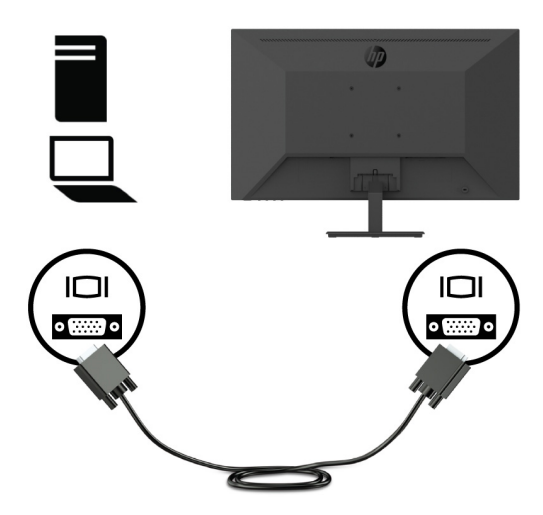

3. 將電源線的一端連接至接地的 AC 電源插座,並將另一端連接至顯示器。

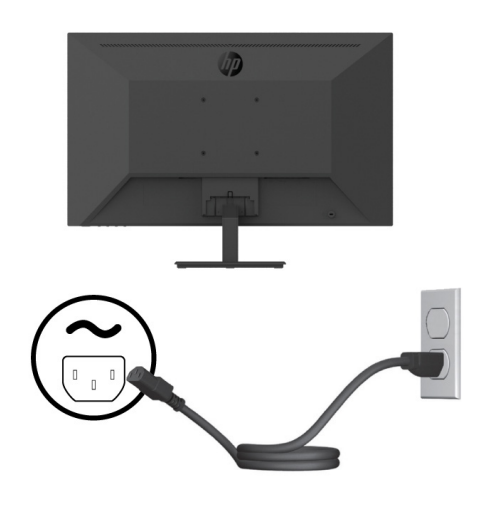

警告!為降低觸電或設備受損的風險,請遵守以下事項:

請勿拔除電源線的接地插頭,接地插頭是重要的安全防護功能。

請將電源線插入隨時方便使用的接地電源插座中。

將電源線從AC 電源插座拔除,可中斷本設備的供電。

為了您的安全著想,請勿將任何物體擺放在電源線或線材上。 適當佈線,以免人員不小心踩踏電線或 因此絆倒。 請勿拉扯電源線或線材。 從 AC 電源插座中拔除電源線時,請握住插頭本身而非電源線。

<span id="page-13-0"></span>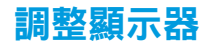

將顯示器面板向前或向後傾斜,以調整至舒適的眼睛高度。 顯示器的傾斜角度範圍為-5°至+25°。

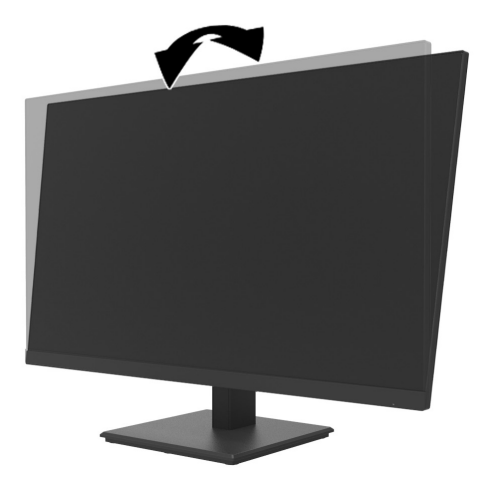

#### 安裝纜線鎖

您可向 HP 選購纜線鎖 (HP 商務電腦安全鎖套件), 將顯示器固定至固定物體。

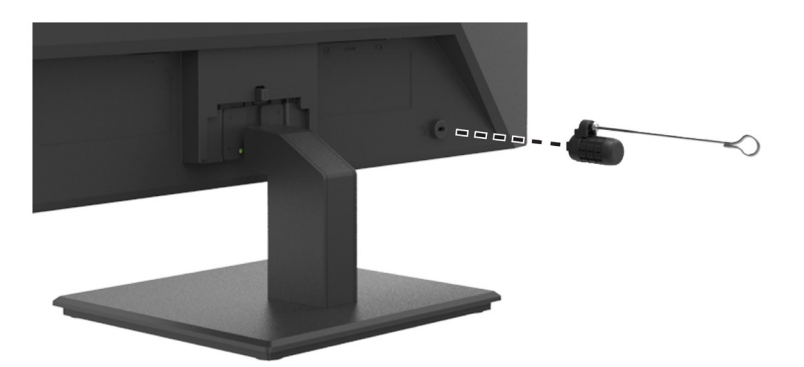

#### <span id="page-14-0"></span>開啟顯示器

按下電源按鈕以開啟電源。

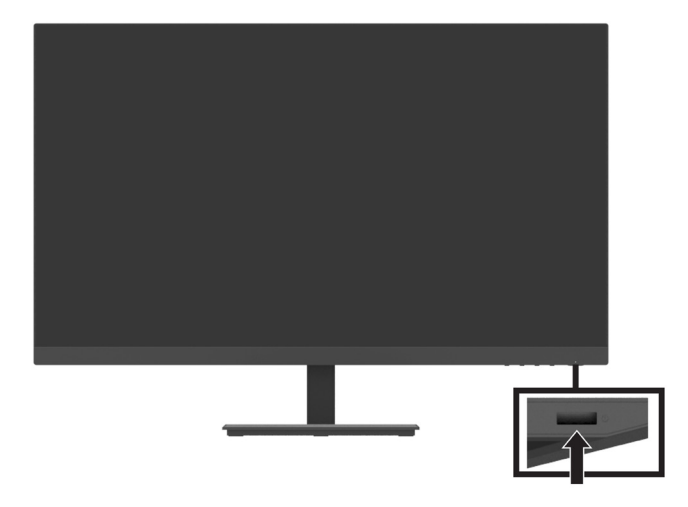

- 重要: 顯示器螢幕顯示同一靜態影像持續 2 小時以上時,可能發生影像烙印。 為避免顯示器螢幕發生影 像烙印,務必啟用螢幕保護程式,或在長時間不使用時關閉顯示器。 所有 LCD 螢幕都可能發生影像殘留情 形。 HP 保固不含顯示器上的烙印影像。
- $\mathbb{\ddot{B}}$  **註:** 如果按下電源按鈕沒有作用,則可能已啟用「電源按鈕鎖定」功能。 若要停用這個功能,請按住顯 示器電源按鈕 10 秒鐘。
- 註: 您可在 OSD 選單中停用電源 LED。 按下顯示器上的選單按鈕,然後選擇 **Power**(電源) > **Power LED**(電源指示燈) > **Off**(關閉)。

顯示器初次開啟時,「顯示器狀態」訊息會顯示五秒。 此訊息會顯示目前使用的輸入訊號、目前的預設顯 示器解析度,以及建議的預設顯示解析度。

顯示器會自動掃描作用中的輸入訊號,並在顯示器使用該輸入。

### <span id="page-15-0"></span>使用 **HP Quick Release Kit** 將迷你桌上型電腦安裝至顯示器

註:從顯示器背面取下四個預先安裝的 VESA 螺絲。  $\ddot{E}$ / 重要: 進行此安裝時,迷你桌上型電腦必須以直立方式放置於水平位置。

**1.** 將 Quick Release 鎖定桿托架安裝至顯示器背面。

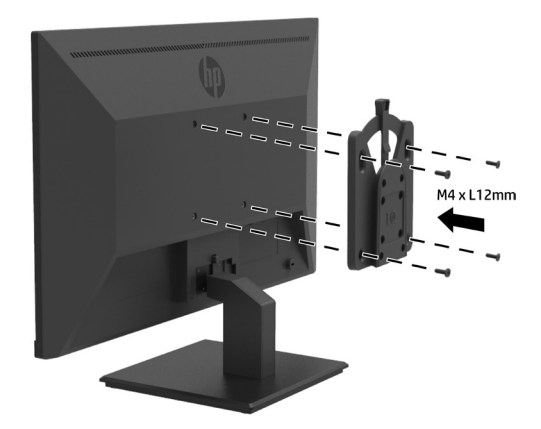

**2.** 將 Quick Release 的其他托架安裝至迷你桌上型電腦的背面。

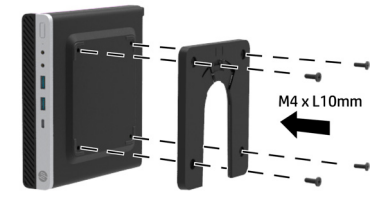

3. 將顯示器上的 Quick Release 插入迷你桌上型電腦上的 Quick Release, 即可將電腦安裝至顯示器背面。

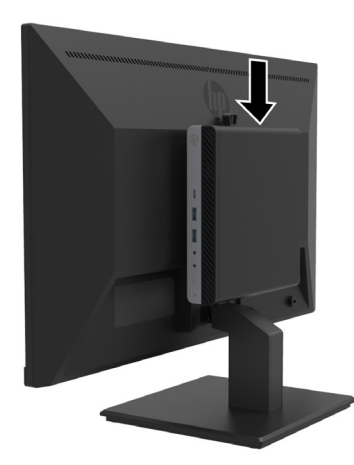

### <span id="page-16-0"></span>使用 **HP** 迷你桌上型電腦安全雙 **VESA** 保護套 **V2**,將迷你桌上型電腦安裝至顯示器

註:從顯示器背面取下四個預先安裝的 VESA 螺絲。

**1.** 將雙 VESA 保護套 V2 安裝至顯示器背面。

 $\ddot{D}$  **重要:** 進行此安裝時,迷你桌上型電腦必須以直立方式放置於水平位置。

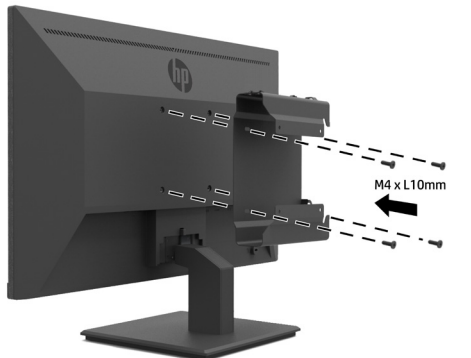

- 
- **2.** 將迷你桌上型電腦滑入至雙 VESA 保護套 V2。

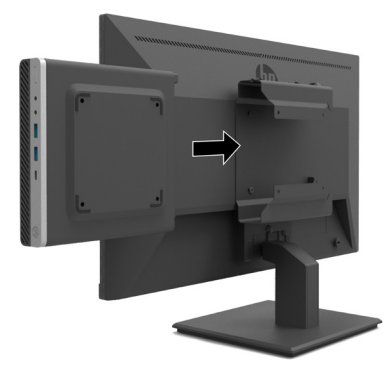

**3.** 將迷你桌上型電腦安裝至雙 VESA 保護套 V2。

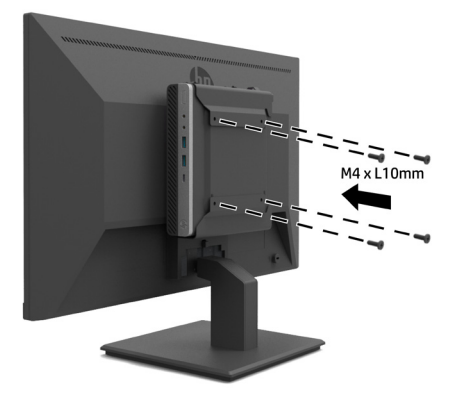

#### <span id="page-17-0"></span>安裝顯示器

顯示器面板可安裝至牆壁、旋臂或其他固定架。

 $\ddot{\mathbb{F}}$  **ii**: 此顯示器能用 UL、CSA 或 GS 認可的壁掛架支撐。

**△ 小心: 此顯示器支援 VESA 業界標準 100 mm 壁掛孔。 若要安裝其他廠商的壁掛套組至顯示器,則需要四** 個 4 mm、0.7 螺距、10 mm 長的螺絲。 較長的螺絲可能會損壞顯示器。 請務必確保製造商的固定方案符 合 VESA 標準,且額定值可支撐顯示器面板的重量。 為了達到最佳效能,務必使用顯示器隨附電源線和視 訊傳輸線。

#### 拆卸顯示器支架

**个小心:** 開始拆解顯示器前,務必確定已關閉顯示器電源並拔除所有纜線。

- **1.** 從顯示器中斷連接並拔除所有纜線。
- **2.** 將顯示器正面朝下放置於以防護墊、防護泡棉或非研磨布覆蓋的平坦表面上。
- 3. 在下按壓釋放卡榫(1),並將支架從顯示器面板的插槽(2) 滑出。

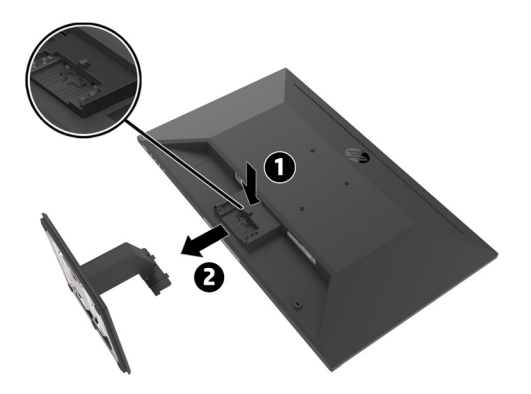

#### <span id="page-18-0"></span>將顯示器安裝至 **HP** 單顯示器懸臂

- **1.** 拆卸顯示器支架。 請參閱第 12 [頁「拆卸顯示器支架」](#page-17-0)。
- **2.** 將顯示器面板背面的 VESA 孔洞取下四個螺絲。
- 3. 使用從顯示器面板背面的 VESA 孔洞取下的四個螺絲,將 HP 單顯示器懸臂安裝至顯示器。

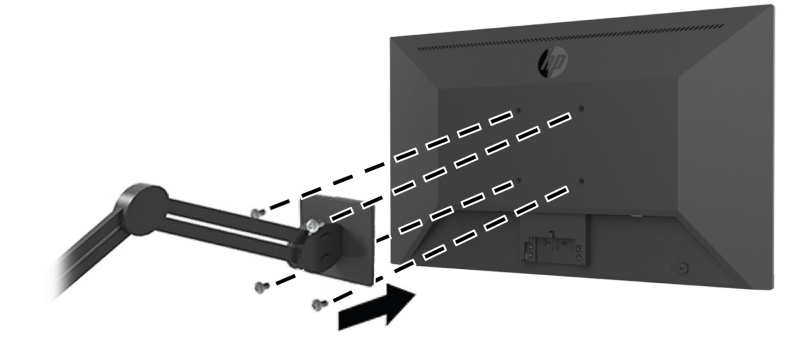

 $\ddot{D}$  重要: 安裝顯示器時,務必遵守 HP 單顯示器懸臂製造商説明。  $\ddot{E}$ / 重要: 為呈現最佳顯示器性能及螢幕清晰度,請勿將顯示器旋轉 90 度至直立方向。

#### 將 **HP** 條形喇叭安裝至顯示器

**1.** 將顯示器底部的喇叭外蓋拉出。

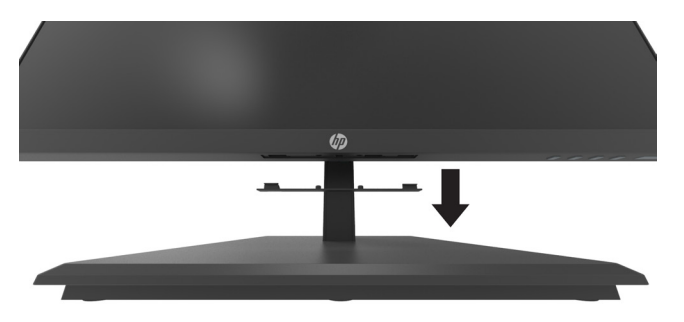

2. 將 HP 條形喇叭插入顯示器底部的喇叭孔洞(1),然後將 HP 條形喇叭向右側滑動(2)。

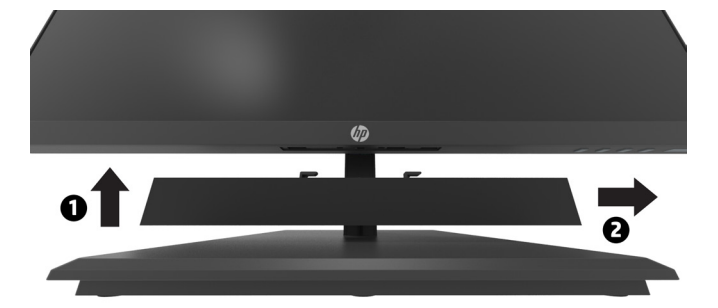

#### <span id="page-19-0"></span>將顯示器安裝至 **HP** 迷你桌上型電腦雙 **VESA** 保護套 **V2** 及 **HP** 單顯示器懸臂

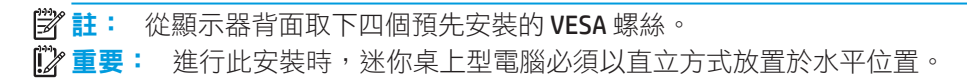

- **1.** 拆卸顯示器支架。 請參閱 第 12 頁「拆卸顯示器支架」。
- **2.** 將雙 VESA 保護套 V2 安裝至顯示器背面。

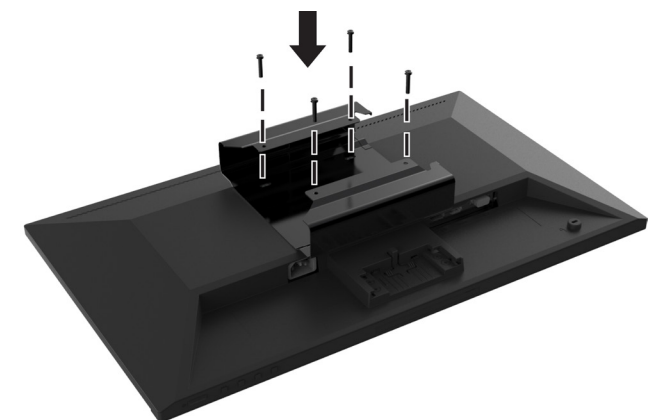

**3.** 將迷你桌上型電腦滑入至雙 VESA 保護套 V2。

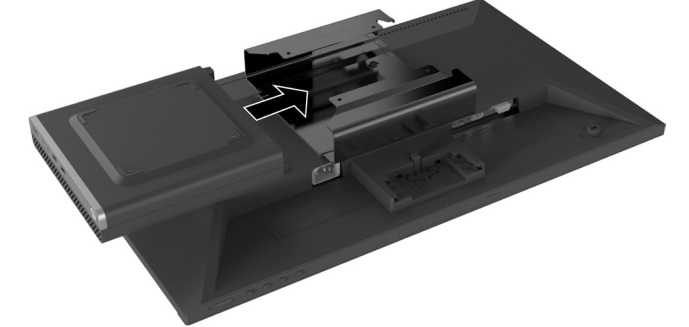

**4.** 將 HP 單顯示器懸臂安裝至雙 VESA 保護套 V2。

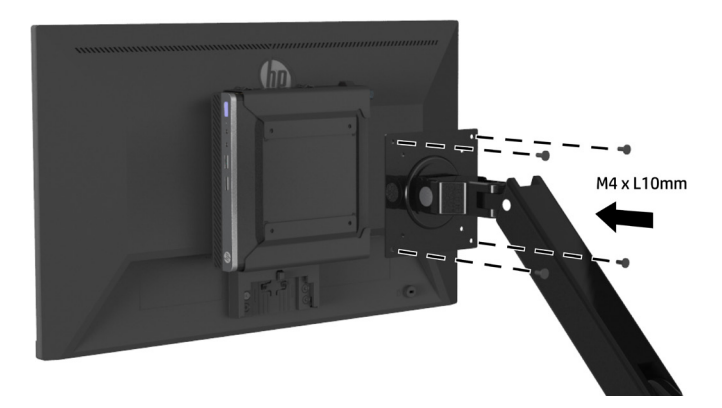

## <span id="page-20-0"></span>**2** 使用顯示器

## 軟體及和公用程式

您可從 <http://www.hp.com/support> 下載及安裝下列檔案。

- **•** INF(資訊)檔案
- **•** ICM(影像色彩匹配)檔案(每個校正過的色彩空間各一個)
- **•** HP Display Assistant– 調整顯示器設定

#### 資訊檔案

INF 檔案定義 Windows® 作業系統所使用的顯示器資源,確保顯示器與電腦顯示卡的相容性。

本顯示器為支援 Windows 隨插即用,無須安裝 INF 檔案即可正常運作。 若要使用顯示器隨插即用相容性 功能,電腦的顯示卡必須相容於 VESA DDC2,且顯示器必須直接連接至顯示卡。 隨插即用不能透過獨立的 BNC 類型接頭,或分配緩衝裝置/分配器操作。

#### 影像色彩匹配檔

ICM 檔是一種搭配圖形程式使用的資料檔,讓顯示器螢幕到印表機、掃描器到顯示器螢幕的色彩能有一致 性的對應。 此檔案是從支援此功能的圖形程式啟動。

註:ICM 色彩設定檔是依照「國際色彩協會 (ICC) 設定檔格式」規格而撰寫。

### 使用螢幕顯示 **(OSD)** 選單

使用 OSD 選單,依據偏好調整顯示器的螢幕畫面。 您可在 OSD 選單中,透過面板右側下方的功能按鈕選擇 並進行調整。

若要使用 OSD 選單並進行調整,請依照下列步驟操作:

- 1. 若顯示器尚未開啟,請按面板右側下方的電源按鈕開啟顯示器。
- 2. 若要進入 OSD 選單,按面板右側下方四個按鈕之一來啟動按鈕。 然後按下選單按鈕開啟 OSD。
- **3.** 使用功能按鈕瀏覽、選擇並調整選單項目。 畫面上的按鈕標籤會因正在使用的選單或子選單而異。 下表列出 OSD 主選單中的選單項目。

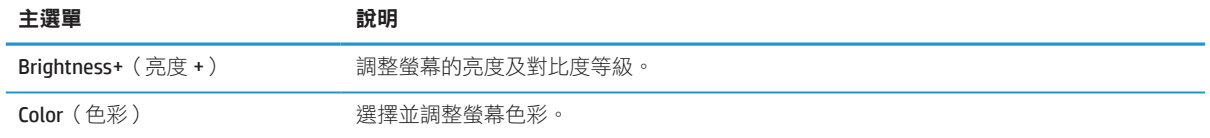

<span id="page-21-0"></span>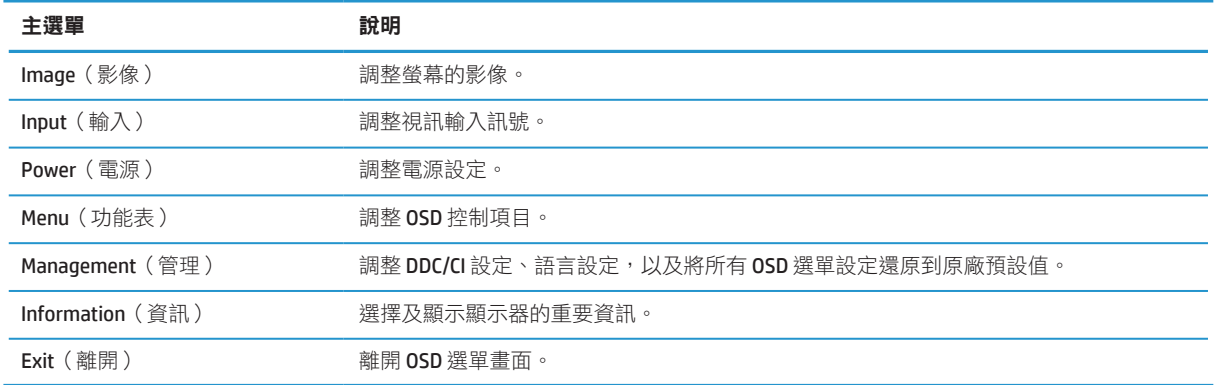

### 調整低藍光模式

減少顯示器發出的藍光,遊免眼睛接觸到藍光。 此顯示器可讓您選擇減少藍光輸出的設定,呈現更舒適、 較不刺激的影像,以便觀賞螢幕內容。

若要調整顯示器的藍光輸出:

- **1.** 按面板右側下方四個按鈕之一來啟動按鈕,然後按下選單按鈕開啟 OSD。 選擇 **Color**(顏色)及 **Viewing Modes**(檢視模式)。
- **2.** 選取您要的設定:
	- **Low Blue Light (低藍光):** 經 TUV 認證。 減少藍光以提高眼睛的舒適度
	- **• Reading**(閱讀): 針對室內閱讀最佳化藍光及亮度
	- **• Night**(夜間): 調整至最低藍光並減少對睡眠的影響
- **3.** 從主選單選取 Exit(離開)。

警告!為了降低嚴重受傷的風險,請詳閱「安全與舒適操作指南」。 其中說明正確的工作站設定, 以及電腦使用者的正確姿勢、健康與工作習慣。 「安全與舒適操作指南」還有提供重要電氣與機械安 全資訊。「安全與舒適操作指南」可在網路上取得:<http://www.hp.com/ergo>。

## 使用 **Auto-Sleep Mode**(自動睡眠模式)

顯示器支援 OSD 選項中的 **Auto-Sleep Mode**(自動睡眠模式),能讓您啟用或停用顯示器的省電狀態。 Auto-Sleep Mode (自動睡眠模式)啟用時(預設為啟用),顯示器會在電腦發出低耗電模式訊號(失去水 平或垂直同步訊號)時進入省電狀態。

進入省電狀態(睡眠模式)後,顯示器書面會空白,背光會關閉,日電源 LED 指示燈會亮起琥珀色。 推入 省電狀態後,顯示器的耗電量低於 0.5 W。 電腦傳送啟動訊號至顯示器時 (例如使用滑鼠或鍵盤),關示 器會從睡眠模式中喚醒。

您可在 OSD 中停用 Auto-Sleep Mode ( 自動睡眠模式 )。按下面板右側下方的選單按鈕開啟 OSD。在 OSD 中, 選擇 **Power**(電源),選擇 **Auto-Sleep Mode**(自動睡眠模式),然後選擇 **Off**(關閉)。

## <span id="page-22-0"></span>**3** 支援及故障排除

## 解決一般問題

以下表格列出可能發生的問題、問題的可能原因,以及建議的解決方法。

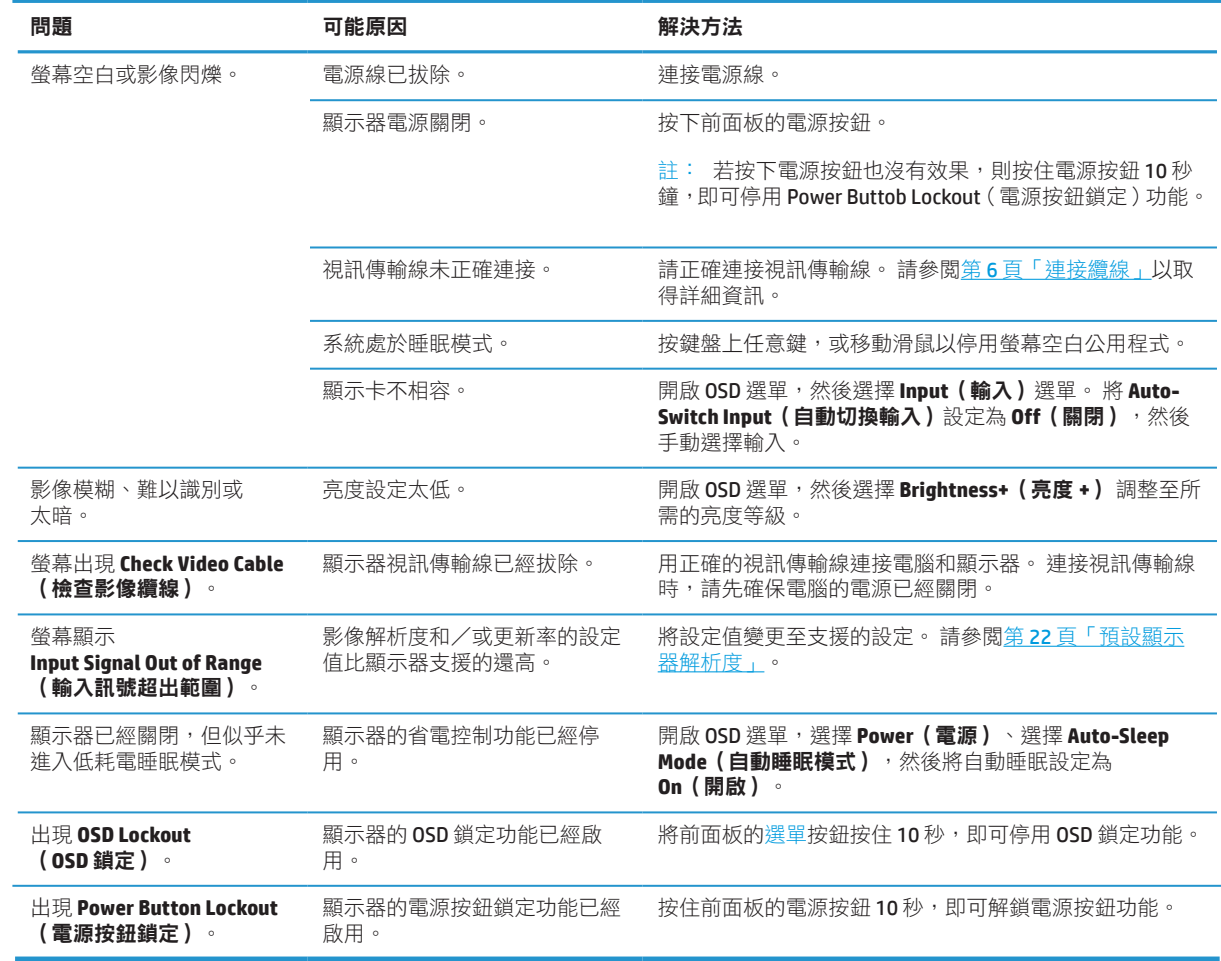

## 按鈕鎖定

按住電源按鈕或選單按鈕 10 秒將鎖定按鈕功能。 只要再次按住該按鈕十秒,即可恢復功能 當顯示器開啟 電源、顯示作用中訊號及 OSD 未運作時,才能使用此功能。

## <span id="page-23-0"></span>聯絡支援

若要解決硬體或軟體問題,請前往 <http://www.hp.com/support>。 使用此網站取得更多產品相關資訊,包含 論壇連結及故障排除説明。 您也可找到聯繫 HP 的資訊,並開啟支援案例。

## 準備撥打給技術支援人員

若您無法透過本章節的故障排除提示解決問題,則需要撥打給技術支援人員。 來電時,請備妥以下資訊:

- **•** 顯示器型號
- **•** 顯示器序號
- **•** 發票上的購買日期
- **•** 發生問題時的情況
- **•** 收到的錯誤訊息
- **•** 硬體配置
- **•** 您所使用的硬體與軟體名稱和版本

## 找到序號和產品編號

額定值標籤 (1) 及安全標籤 (2) 位於顯示器背面。 序號和產品編號位於額定標籤上。 聯絡 HP 詢問有關您 顯示器機型的問題時,需要備妥這些編號。

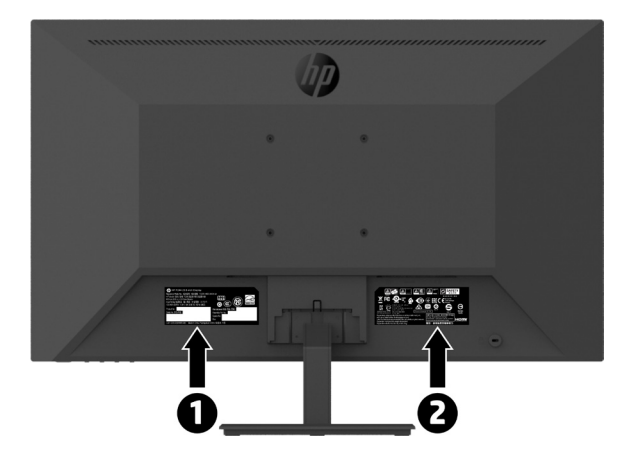

## <span id="page-24-0"></span>**4** 維護顯示器

### 維護準則

為提高顯示器的性能並延長使用壽命,請遵守以下事項:

- **•** 請勿拆開顯示器機殼或嘗試自行維修。 使用者僅可調整在操作說明中提及的控制項目。 如果顯示器無 法正常使用、掉落或是受損,請洽詢授權的HP 代理商、經銷商或服務供應商。
- 僅限使用本顯示器支援的電源與接線,這些資訊標示在顯示器的標籤/背板上。
- **•** 請確定各產品連接至電源插座後的總額定安培,未超過 AC 電源插座的額定電流;各產品連接至電源線 後的總額定安培,未超過電源線的額定電流。 請查看電源標籤,確定各裝置的額定安培 (Amp 或 A)。
- **•** 請將顯示器安裝在方便連接電源插座的附近。 中斷顯示器的供電時,請緊握住插頭,然後從插座上拔 除。 請勿用拉扯電源線的方式,中斷顯示器的供電。
- **•** 未使用時,請關閉顯示器。 使用螢幕保護程式,並在未使用時關閉顯示器,將可大幅延長顯示器的使 用壽命。
- 註: HP 保固不涵蓋顯示器「烙印影像」。
	- **•** 顯示器機殼上的溝槽與開口是為了提供通風, 切勿封住或遮住這些通風口。 禁止將任何物品塞入機殼 溝槽或其他開口內。
	- **•** 請勿讓顯示器墜落,或擺放在不平穩的表面。
	- **•** 請勿用任何物品壓住電源線。 請勿踩踏電源線。
	- **•** 請將顯示器擺放在通風良好的地點,並遠離過亮、過熱或過於潮溼的地方。
	- **•** 拆卸顯示器支架時,必須將顯示器正面朝下擺放在柔軟的地方,避免顯示器刮傷、損壞或破裂。

#### 清潔顯示器

- **1.** 關閉顯示器,並將電源線從電源插座拔除。
- **2.** 使用柔軟、乾淨的抗靜電布,擦拭螢幕及機殼,以清除顯示器的灰塵。
- 3. 對於難以清潔的情形,請以一比一的比例混合水和異丙醇酒精。
- 小心: 清潔劑噴灑在布上,並用此濕布輕輕地擦拭螢幕表面。 請勿將清潔劑直接噴灑在螢幕表面。 清潔 劑可能會滲入面板並損壞電子零件。
- 小心:請勿使用任何含有石化原料的清潔劑,例如苯、稀釋劑或是任何揮發性物質清潔螢幕或外殼。 上述化學物質可能會損壞顯示器。

#### 運送顯示器

請妥善保存原始包裝盒。 日後移動或運送顯示器時,可能需要用到。

# <span id="page-25-0"></span>**A** 技術規格

 $\frac{dy}{dx}$  **ii**: 在此所列之所有規格代表 HP 零組件製造商所提供的典型規格;實際效能可能更高或更低。

關於本產品最新規格與其他規格的詳細資訊,請前往 <http://www.hp.com/go/quickspecs>,,搜尋您的顯示器 型號,找到該機型專屬的 QuickSpecs。

## **21.5** 英寸 **Full HD** 機型

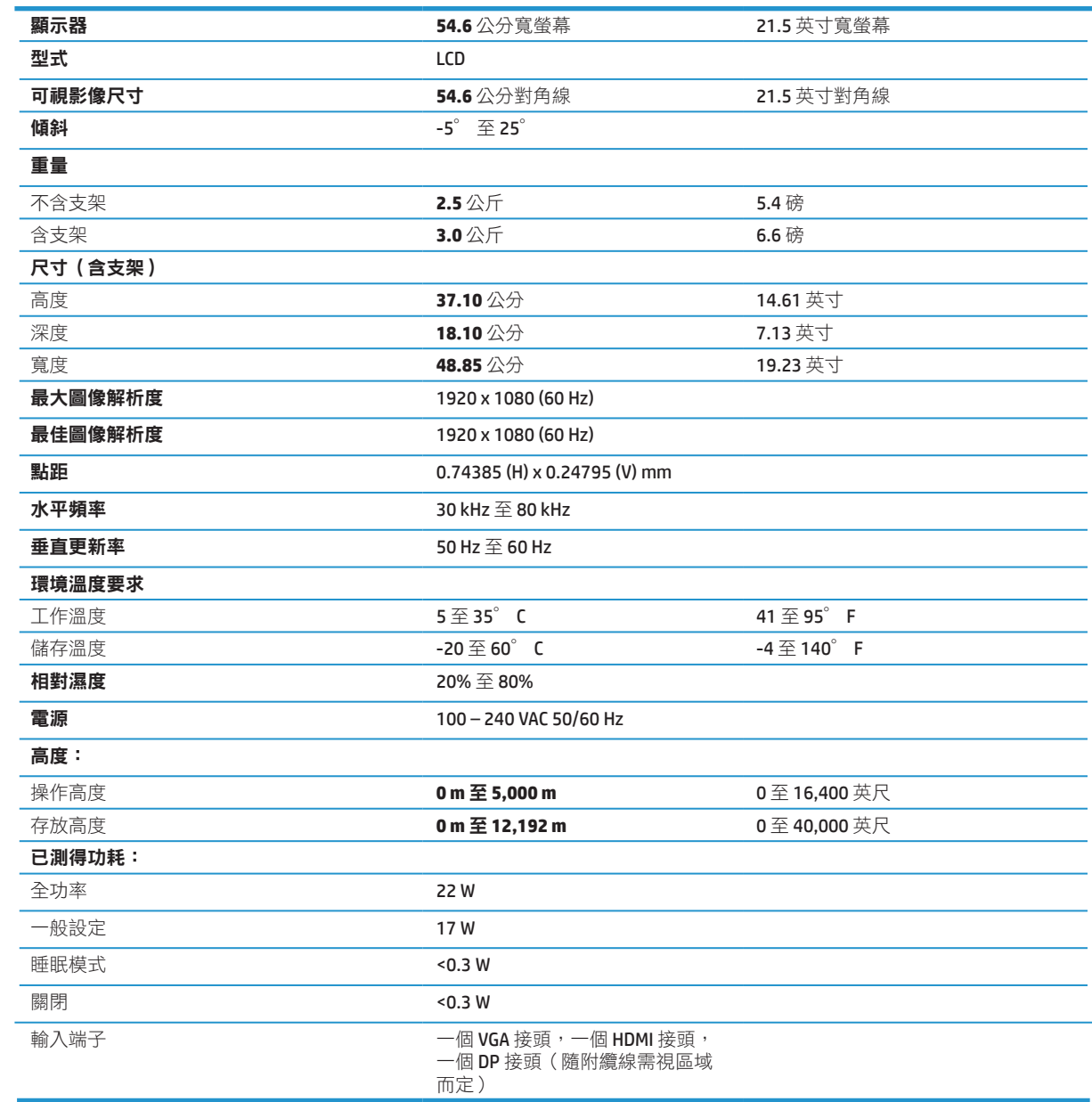

## <span id="page-26-0"></span>**23.8** 英寸 **Full HD** 機型

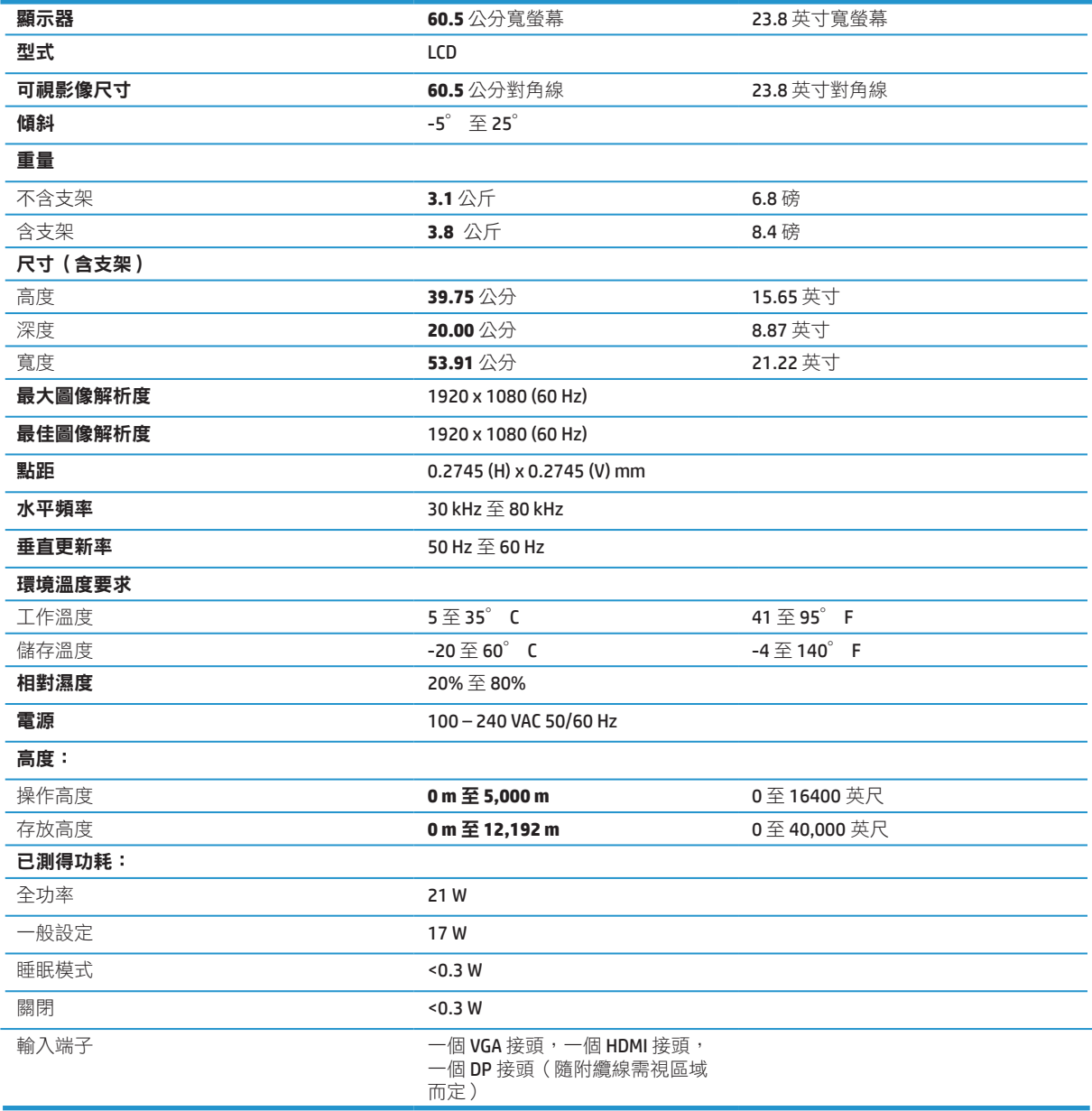

## <span id="page-27-0"></span>**27** 英寸 **Full HD** 機型

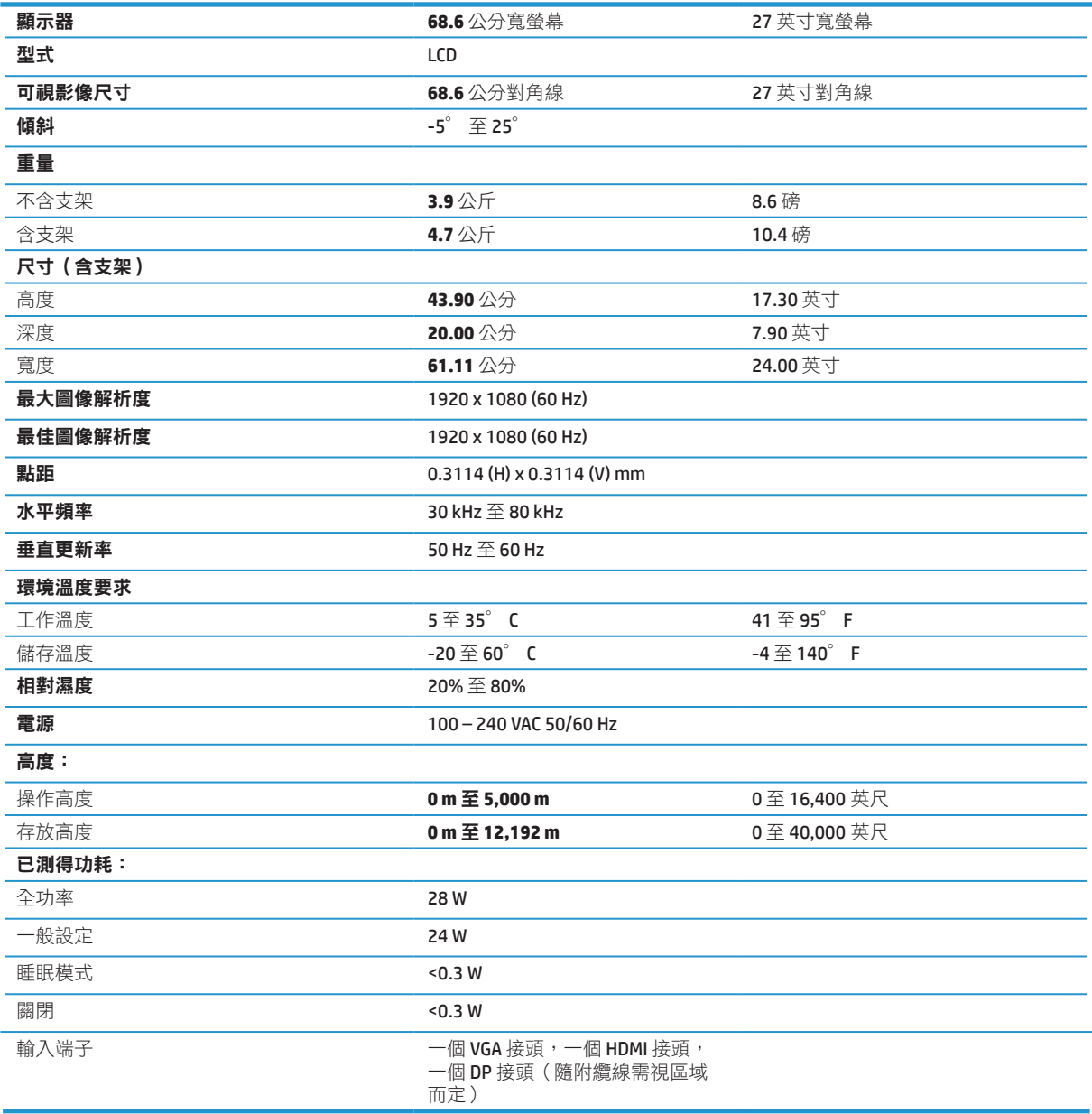

## <span id="page-28-0"></span>預設顯示器解析度

下列顯示器解析度是最常使用的模式且已設為出廠預設值。 本顯示器會自動辨識這些預設模式,因此能正 確調整尺寸並在螢幕置中。

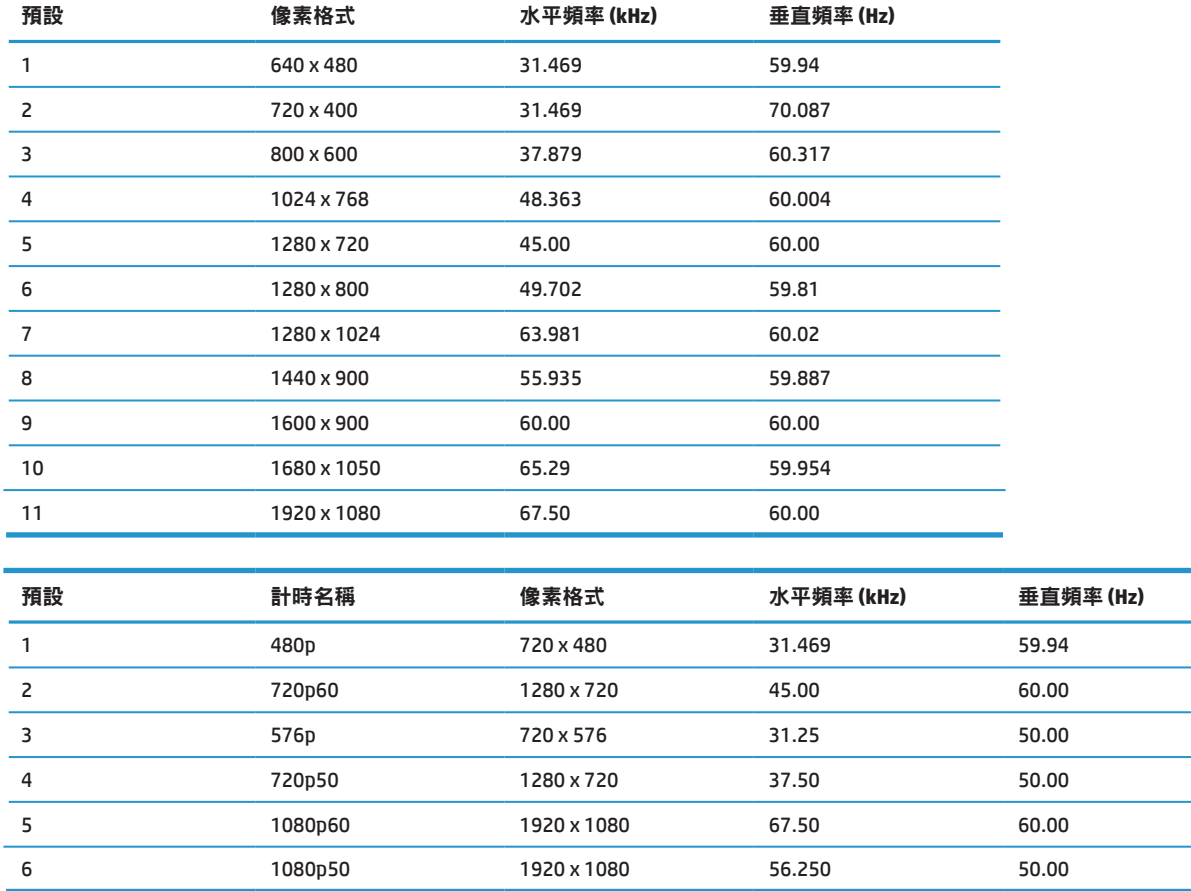

## 省電功能

顯示器支援省電狀態。 當顯示器未偵測到水平同步訊號或垂直同步訊號時,就會進入省電狀態。 沒有偵測 到這些訊號時,顯示器畫面會空白,背光會關閉且電源指示燈會亮起琥珀色。 當顯示器處於省電狀態時, 顯示器的功耗為<0.5 瓦。 回到一般作業狀態時,需要一小段熱機時間。

請參閱電腦的使用説明,瞭解如何設定省電功能(有時稱為電源管理功能)。

註: 僅在顯示器連接至具省電功能的電腦時,上述省電功能才會運作。

您也可以透過選擇顯示器的 Sleep Timer(睡眠計時器)公用程式中的設定,決定經過多少時間後,讓顯示 器進入省電模式。 當顯示器的 Sleep Timer (睡眠計時器) 公用程式讓顯示器進入省電狀態時, 電源指示燈 會閃爍琥珀色。

## <span id="page-29-0"></span>**B** 協助工具

HP 設計、生產及行銷供所有人使用的產品和服務,身心障礙人士亦包括在內,但可能獨立使用或須搭配適 當的輔助裝置。

## 支援的輔助技術

HP 產品支援各種作業系統的輔助技術,並可設定為搭配其他輔助技術。 請使用來源裝置上的搜尋功能, 找到有關輔助功能的詳細資訊。

註: 如需關於特定輔助技術產品的其他資訊,請聯絡該產品的客戶支援。

### 聯絡支援

我們持續不斷地改善產品和服務的協助工具,並且歡迎使用者的意見反應。 如果您有產品上的問題,或想 要告知我們對您有助益的協助工具功能,請致電 **(888) 259-5707**,時間為星期一到星期五,上午 **6** 點到 下午9點(山區標準時間)。如果您為聽障人士或聽力不佳並使用 TRS/VRS/WebCapTel, 如需技術支援或 有協助工具上的問題,請致電(877) 656-7058,時間為星期一到星期五,上午 6 點到下午 9 點 (山區標準 時間)。